# Computergestützte Mathematik zur Linearen Algebra

## Programmsteuerung II

#### Achim Schädle

Ubungsleiter: Lennart Jansen ¨ Tutoren: Marina Fischer, Kerstin Ignatzy, Narin Konar Pascal Kuhn, Nils Sänger, Tran Dinh

<span id="page-0-0"></span>20. November 2014

### Steuerung von Programmabläufen

MATLAB-Skripte und Funktionen enthalten Abfolgen von Befehlen, die Zeile für Zeile ausgewertet werden.

Fragen

• Wie sorge ich dafür, dass bestimmte Befehle nur unter bestimmten Bedingungen ausgewertet werden?

Fallunterscheidungen

■ Ist es möglich sich wiederholende Befehle zusammenzufassen oder sogar sooft zu wiederholen, bis eine Bedingung erfüllt ist?

#### **Schleifen**

### Bedingungen — Logische Ausdrücke

Typische Kontrollstrukturen benötigen Vergleiche, wie z.B.

$$
a = \begin{cases} b & \text{when } b > c \\ c & \text{sonst} \end{cases}
$$

Vergleichsoperatoren (komponentenweise) (vgl. VL 23.10 & 30.10)

MATLAB-Syntax math. Ausdruck

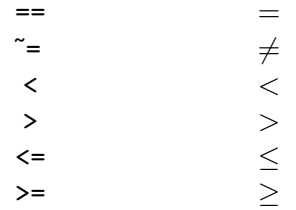

#### Vergleiche liefern entweder wahr (1) oder falsch (0)

### Bedingungen — Logische Operatoren

Logische Ausdrücke können miteinander verknüpft werden, um komplexere Fälle zu definieren

$$
a = \begin{cases} b & \text{when } b > c \text{ und } c > 0 \\ c & \text{sonst} \end{cases}
$$

Logikoperatoren

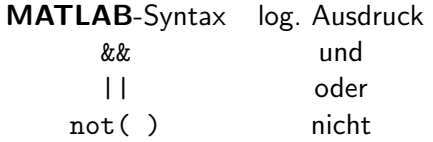

- Jeder nicht-Null Zahlenwert wird als wahr ausgewertet nur Null entspricht falsch
- Mit Hilfe von logical, true und false können logische Variablen angelegt werden

### Fallunterscheidungen I: if-Konstrukte

Sollen MATLAB-Befehle nur unter bestimmten Bedingungen ausgeführt werden, verwendet man Fallunterscheidungen

#### Einfachste Form

if Bedingung Matlab-Befehle

end

- Die MATLAB-Befehle werden nur ausgeführt, wenn Bedingung wahr ist, sonst übersprungen
- Die MATLAB-Befehle werden durch die Schüsselwörter if und end eingeschlossen

### Fallunterscheidungen II: if-else-Konstrukte

Mit Hilfe des Schüsselwortes else kann das if-Konstrukt um alternative MATLAB-Befehle ergänzt werden

Zwei Alternativen

- if Bedingung Matlab-Befehle % (falls Bedingung wahr) else Matlab-Befehle % (falls Bedingung falsch) end
	- Es wird unabhängig davon ob die Bedingung wahr oder falsch ist, ein Satz von MATLAB-Befehlen ausgeführt
	- **end signalisiert wieder das Ende des if-else-Konstrukts**

### Fallunterscheidungen III: if-elseif-Konstrukte

#### Drei oder mehr Alternativen

```
if Bedingung 1
  Matlab-Befehle % (falls Bedingung 1 wahr)
elseif Bedingung 2
  Matlab-Befehle % (falls Bedingung 1 falsch
                % und Bedingung 2 wahr)
elseif Bedingung 3
   ...
else % optional
  Matlab-Befehle % (falls alle Bedingungen
                 % vorher falsch)
end
```
**•** Es wird nur ein Block von **MATLAB**-Befehlen ausgewertet

### Fallunterscheidungen IV: Beispiel

Berechnung der skalaren Funktion

$$
f(x) = \begin{cases} -2 & x \le -2 \\ x^2 - 2 & x > -2 \text{ und } x < 2 \\ 2 & x \ge 2 \end{cases}
$$

function  $f = piecewisefunction(x)$ 

```
if x \le -2f = -2:
elseif x < 2 % x > -2, wenn x \le -2 nicht wahr
  f = x^2 - 2;
else \frac{9}{8} x > 2, wenn x < 2 nicht wahr
  f = 2:
end
```
### Schleifen

Bisher haben wir MATLAB-Befehle nacheinander im Command Window eingegeben oder in einer m-Datei gespeichert

- MATLAB arbeitet die Befehle nacheinander ab
- Mehrfach auszuführende Befehle, müssen mehrfach eingegeben werden

Schleifen (Zusammenfassung sich wiederholender Befehle)

Grundlegende Unterscheidung in zwei Arten

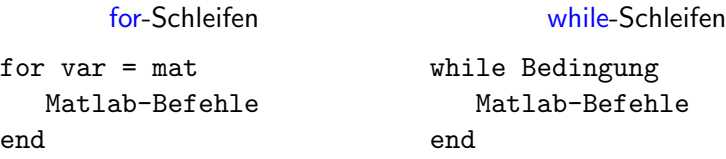

### for-Schleifen

Allgemeine Form siehe Vorlesung vom 13.11

```
for var = matMatlab-Befehle
```
end

- $\bullet$  Im *i*-ten Durchlauf der Schleife gilt var = mat(:,i), d.h. var enthält die *i*-te Spalte der Matrix mat
- Die Schleife wird wiederholt, bis alle Spalten von mat durchlaufen wurden (d.h., size(mat,2)-mal)
- Es muss vorher bekannt sein, wieoft die Befehle wiederholt werden und u. U. welche Werte var in jedem Durchlauf enthalten soll

#### Häufig

- $\bullet$  mat = 1:n (var = i im *i*-ten Durchlauf)
- mat = anfang:inkrenent:ende

```
\bullet mat = linspace(a,b,N)
```
### while-Schleifen

#### Allgemeine Form

while Bedingung Matlab-Befehle end

- **•** Bedingung ist ein logischer Ausdruck
- **.** Die Schleife wird wiederholt, solange Bedingung wahr ist
- Man muss nicht vorher wissen, wieoft die Befehle wiederholt werden sollen

#### Achtung

Man muss sicherstellen, dass die Bedingung irgendwann falsch wird, da ansonsten die Schleife <mark>endlos<sup>1</sup> läuf</mark>t

 $1$ Abbruch mit Ctrl-c

### while-Schleifen: Beispiel I

Aufgabe: Finde den größten gemeinsamen Teiler von  $m, n \in \mathbb{N}$  mit Hilfe des euklidischen Algorithmus

```
function g = ggT(m,n)while m \tilde{=} nif m > n
      m = m - n;else
      n = n - m;
   end
end
g = n;
```
### while-Schleifen: Beispiel II

Aufgabe: Finde zu gegebenem  $q \in (0,1)$  und Toleranz  $\delta$  ab welchem  $n \in \mathbb{N}$  gilt

$$
\left|\sum_{k=0}^n q^k - \frac{1}{1-q}\right| < \delta
$$

function  $n = geoapprox(q, delta)$ 

```
sum = 0;
k = 0:
while abs(sum - 1/(1-q)) > delta
   sum = sum + q^k;k = k + 1;end
n = k
```
### Rekursion

Mit Hilfe von Kontrollkonstrukten können auch rekursive<sup>2</sup> Funktionen realisiert werden.

Beispiel: Berechnung der Fibonacchi-Folge

$$
F_0 = 1, F_1 = 1, F_n = F_{n-1} + F_{n-2}, n \ge 2
$$

```
function F = fibonacci(h)
```

```
if n == 0 || n == 1F = 1:
else
  F = fibonacci(n-1) + fibonacci(n-2);end
```
#### Es muss sichergestellt werden, dass Rekursionen abbrechen!

 $2$ Funktionen, die sich selbst aufrufen

MATLAB workspace

#### $F = fib(3)$

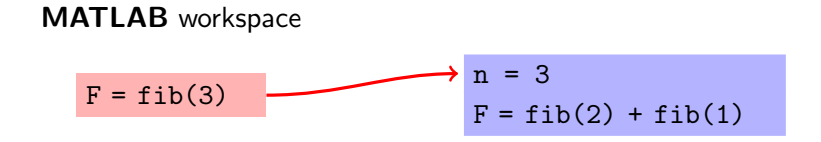

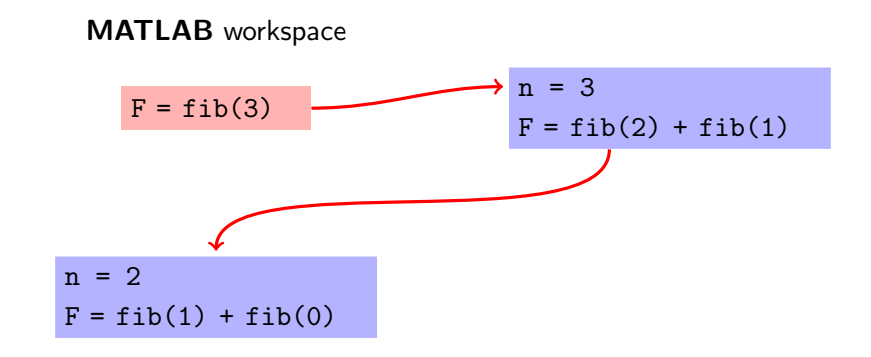

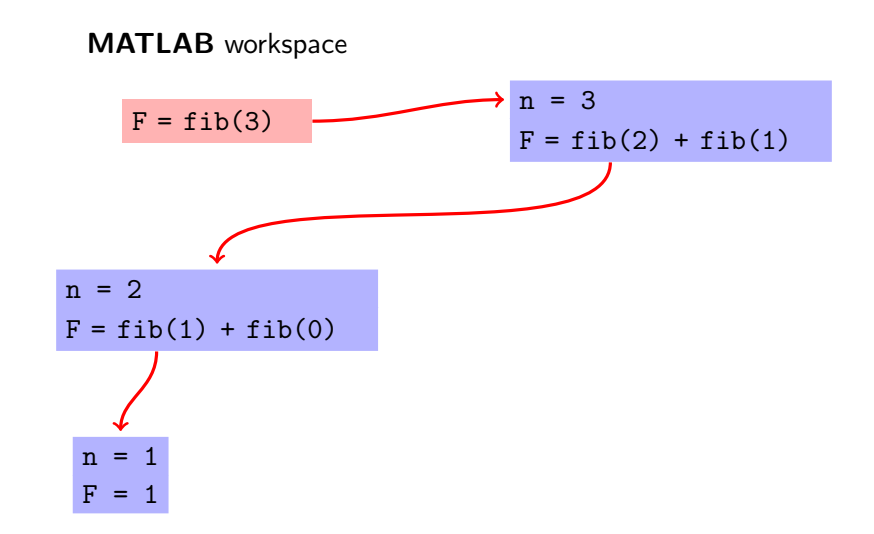

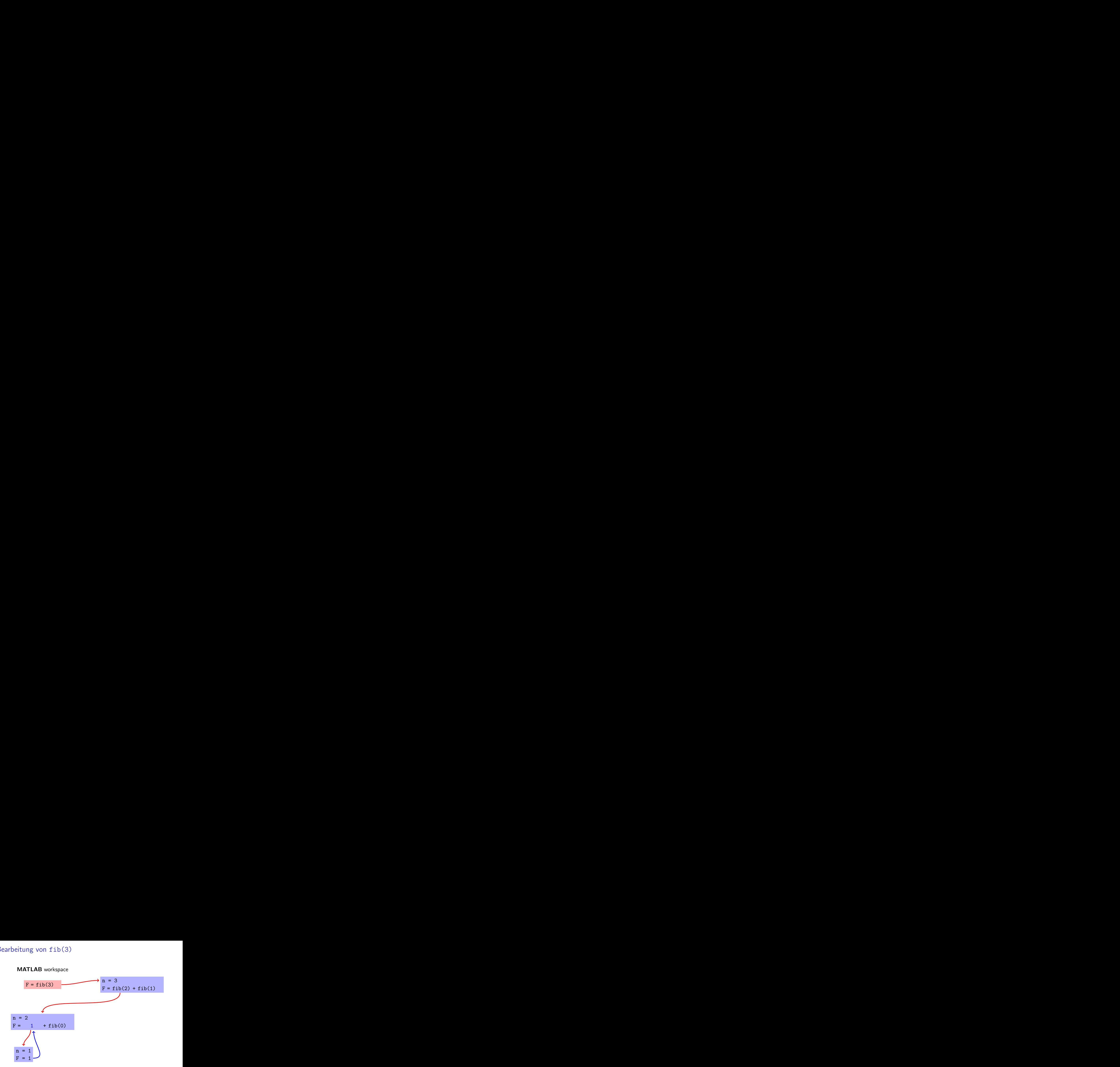

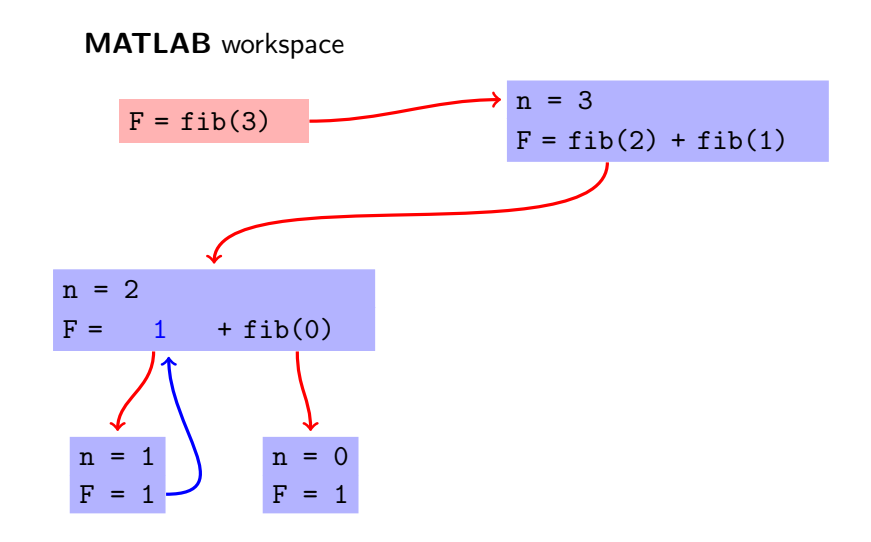

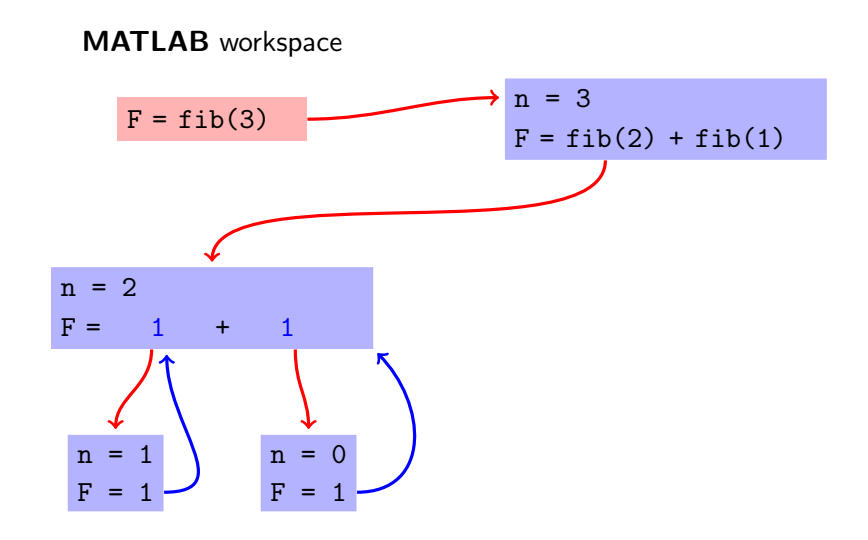

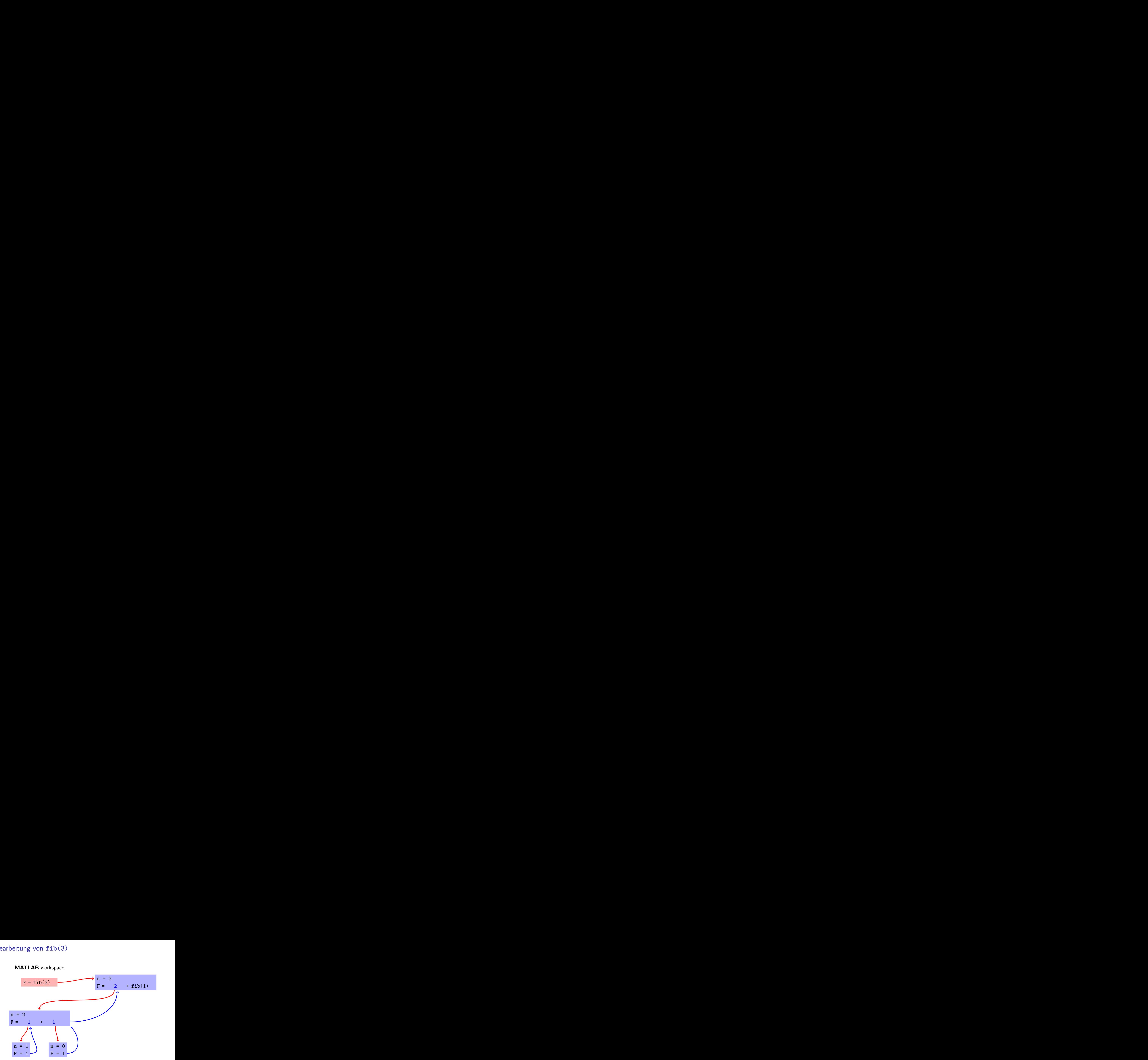

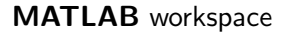

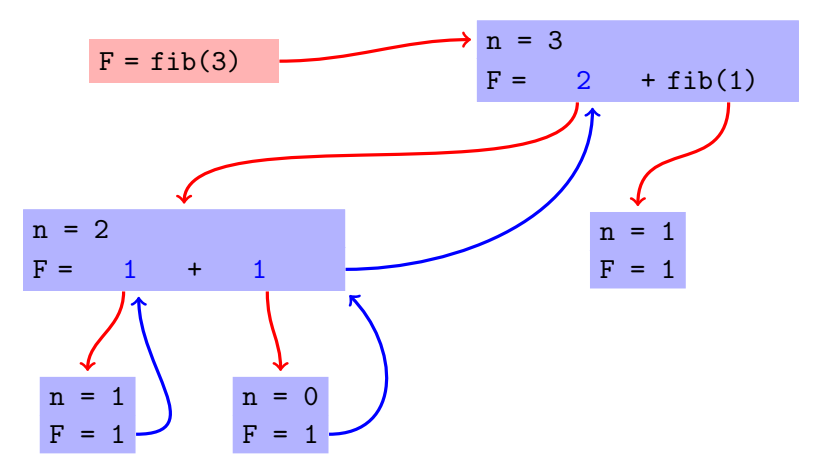

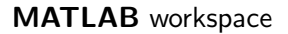

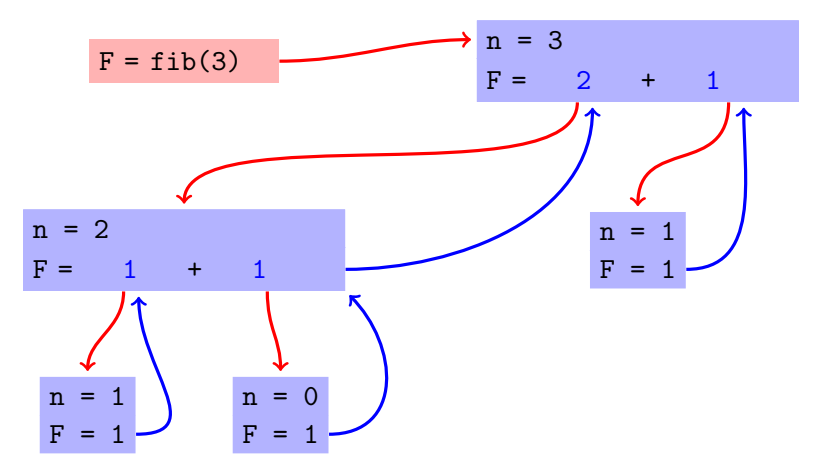

MATLAB workspace

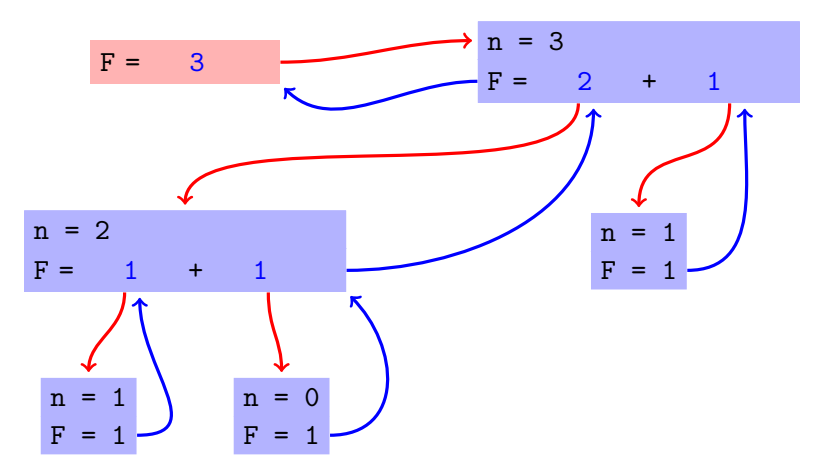